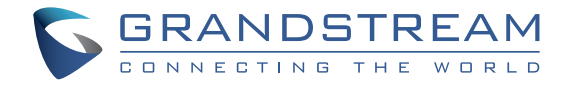

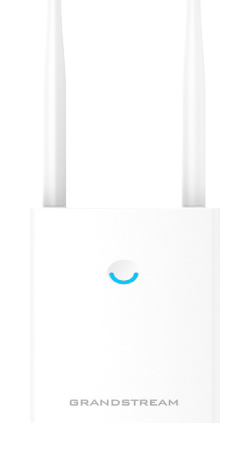

**[www.grandstream.c](http://www.grandstream.com)z**

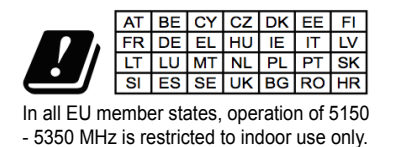

Pro záruku a reklamace kontaktujte svého dodavatele. Technická [podpora http://hd.grand](http://www.grandstream.com)stream.cz

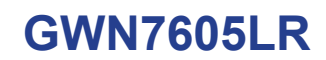

Outdoor 802.11ac Wave-2 2×2:2 Wi-Fi přístupový bod

# **Kratký instalační návod**

#### PŘEHLED CZ.

Tento přístupový bod Wi-Fi s dlouhým dosahem je navržen tak, aby poskytoval rozšířené pokrytí signálem, a je díky vodotěsnému pouzdru a tepelně odolné technologii ideální pro venkovní Wi-Fi řešení. GWN7605LR je vybaven dvojpásmovou technologií MU2-MIMO 2x2:2 a sofistikovaným designem antény pro maximální propustnost sítě a rozšířeným dosahem pokrytí až 250 metrů. Aby byla zajištěna snadná instalace a správa, GWN7605LR používá návrh bezobslužné distribuované správy sítě, ve kterém je controller zabudován do webového uživatelského rozhraní produktu. GWN7605LR je také podporován platformami GWN.Cloud a GWN Manager, cloudová a on-premise platforma pro správu Wi-Fi Grandstream. Je to ideální přístupový bod pro nasazení voice-over-Wi-Fi a nabízí bezproblémové propojení s IP telefony Grandstream podporujícími Wi-Fi. Díky podpoře QoS, low-latency real-time aplikací, mesh sítí, captive portálů, 100+ souběžných klientů na AP a dvěma Gigabitovými síťovými porty s PoE/PoE +, je GWN-7605LR ideální pro nasazení středních/malých bezdrátových sítí se střední až vyšší hustotou uživatelů.

### OPATŘENÍ

- Nepokoušejte se zařízení otevírat, rozebírat nebo upravovat.
- Nevystavujte toto zařízení teplotám mimo rozsah -30° až 70° v provozu a -30° až 80° při skladování.
- Nevystavujte GWN7605LR prostředím mimo následující vlhkost: 5-95% RH (nekondenzující).
- Během spouštění systému nebo aktualizace firmwaru nepoužívejte GWN7605LR Může dojít k nevratnému poškození zařízení.

#### OBSAH BALENÍ

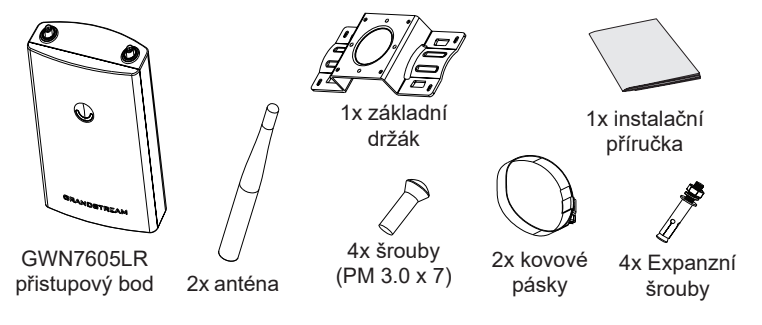

#### GWN7605LR PORTY

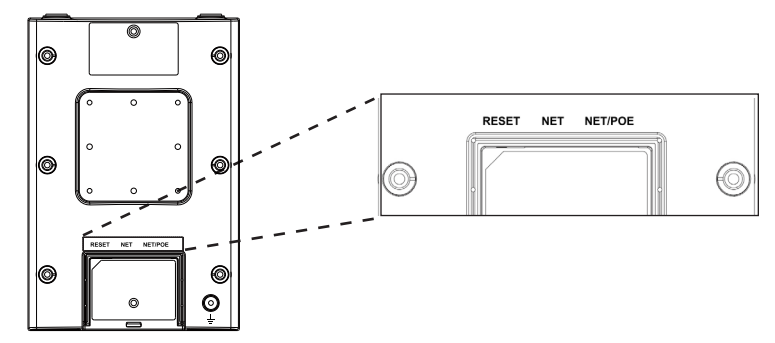

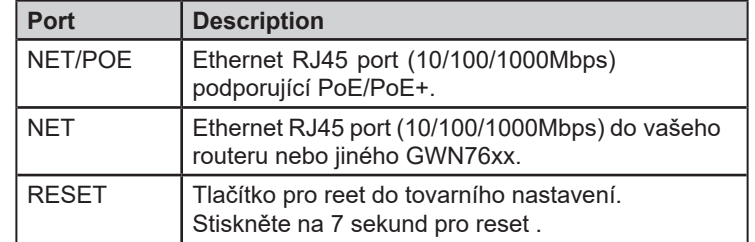

## NAPAJENÍ A PŘIPOJENÍ GWN7605LR

GWN7605LR může být napájen pomocí PoE/PoE+ switche, postupujte dle nasledujících kroků:

**Krok 1:** Zapojte RJ45 ethernetový kabel do síťovho portu GWN-7605LR.

**Krok 2:** Druhý konec RJ45 ethernetového kabelu do portu power over Ethernet (PoE/PoE+) switch.

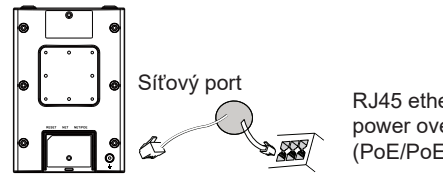

RJ45 ethernet kabe do power over Ethernet (PoE/PoE+) Switch

### INSTALACE HARDWARE

GWN7605LR lze namontovat na zeď nebo na kovovou tyč, pro správnou instalaci postupujte podle následujících kroků.

#### Montáž na stěnu

- 1. Připojte ethernetový kabel (RJ45) ke správným portům vašeho GWN-7605LR a vložte kryt.
- 2. Připojte každou anténu k anténnímu konektoru otáčením ve směru hodinových ručiček.
- 3. Připevněte základní držák šrouby (PM 3.0 x 7) na zadní stranu GWN7605LR.

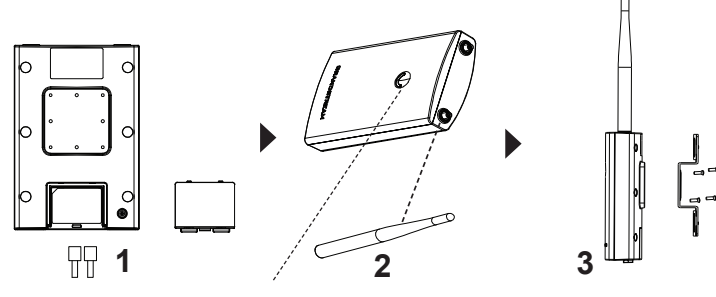

- 4. Vyvrtejte na stěně čtyři díry podle pozice děr na základní konzole. Poté do každé díry vložte expanzní šroub.
- 5. Připevněte přístupový bod GWN7605LR zajištěním základního držáku pomocí expanzních šroubů do zdi.

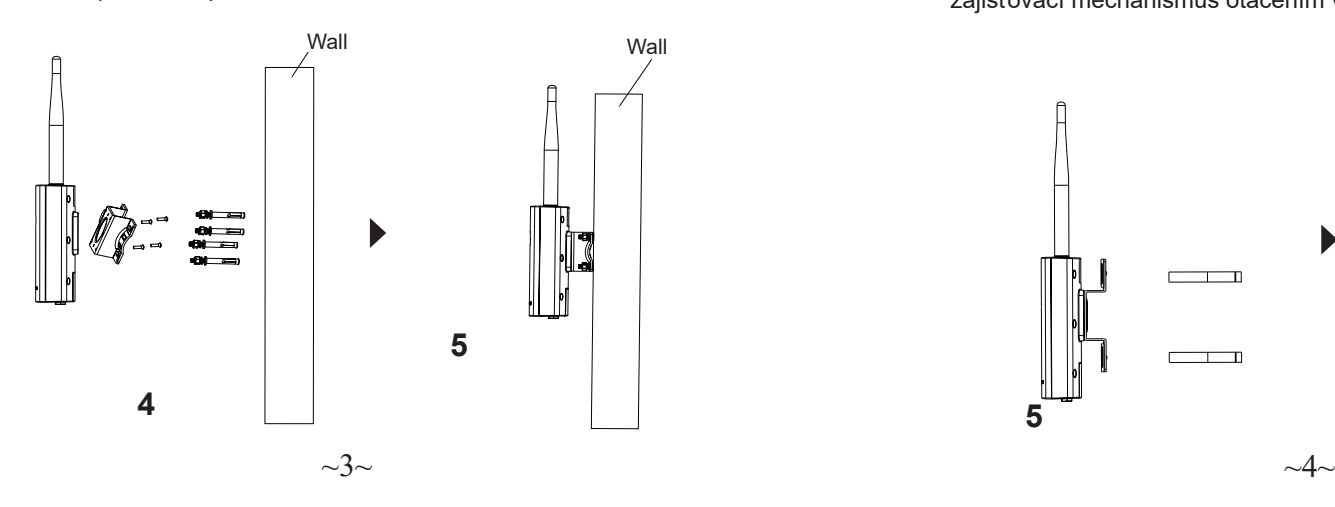

### Montáž na tyč

- 1. Připojte ethernetový kabel (RJ45) ke správným portům vašeho GWN-7605LR a vložte kryt.
- 2. Připojte každou anténu k anténnímu konektoru otáčením ve směru hodinových ručiček.
- 3. Připevněte základní držák šrouby (PM 3.0 x 7) na zadní stranu GWN7605LR.

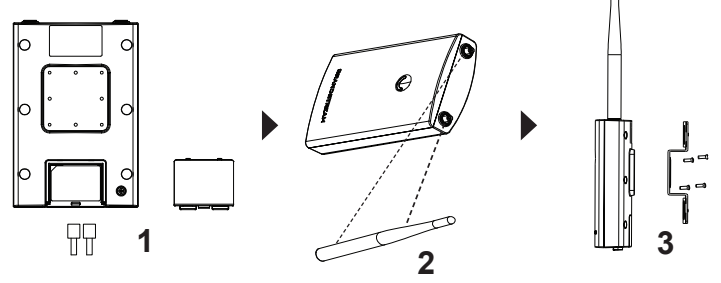

- 4.Otevřete kovové pásky otáčením zajišťovacího mechanismu proti směru hodinových ručiček. Můžete jej uvolnit ručně nebo pomocí šroubováku.
- 5.Vytáhněte konec kovových pásky a protáhněte ji přes zadní část základní konzoly.
- 6.Omotejte kovovou pásku kolem tyče a pomocí šroubováku ead utáhněte zajišťovací mechanismus otáčením ve směru hodinových ručiček.

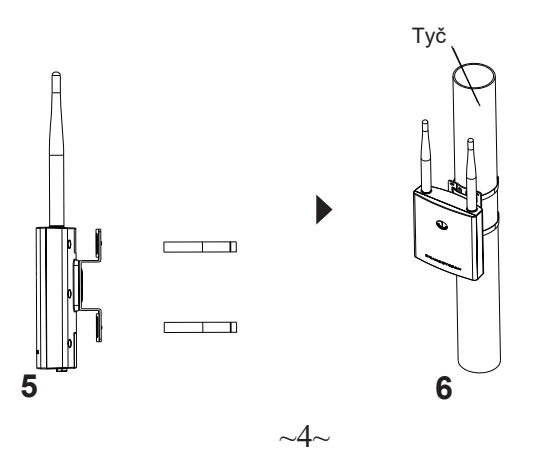

### PŘIPOJTE SE K GWN7605LR VÝCHOZÍ Wi-Fi SÍTÍ

GWN7605LR ze použít jako samostatný přístupový bod po vybalení z krabice nebo po obnovení továrního nastavení, se standardně povolenou Wi-Fi.

Po zapnutí a připojení GWN7605LR k síti, bude GWN7605LR vysílat výchozí SSID na základě své MAC adresy GWN [posledních 6 číslic MAC] a náhodného hesla.

**Note:** výchozí informace o GWN7605LR, SSID a heslo jsou vytištěny na štítku jednotkyt.

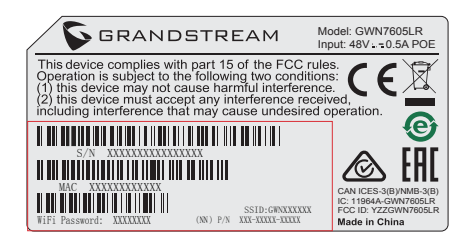

### PŘÍSTUP KE KONFIGURAČNÍMU ROZHRANÍ

Počítač připojený k SSID GWN7605LR nebo ke stejné síti jako GWN7605LR může najít a získat přístup ke konfiguračnímu rozhraní pomocí jedné z níže uvedených metod:

#### **Metoda 1: Najděte GWN7605LR s použitím MAC adresy**

1. Vyhledejte MAC adresu na štítku jednotky, je na spodní straně zařízení nebo na obalu.

2. Na počítači připojeném ke stejné síti jako GWN7605LR zadejte následující adresu v prohlížeči: https://gwn\_<mac>.local

Příklad: okud má GWN7605LR MAC adresu C0:74:AD:8B:4E:28, lze k této jednotce přistupovat zadáním https://gwn\_c074ad8b4e28.local do prohlížeče.

#### **Metoda 2:Najděte GWN7605LR s použitím aplikace GWN Discovery Tool**

- 1. Stáhněte a nainstalujte GWN Discovery Tool z naledujícího odkazu: http:// [www.grandstream.com/tools/GWNDiscoveryTool.zip](http://www.grandstream.com/tools/GWNDiscoveryTool.zip)
- 2. Otevřete GWN DiscoveryTool a klikněte na **Scan.**
- 3. Nástroj zjistí všechny přístupové body GWN76XX připojené v síti a zobrazí jejich MAC a IP adresy.
- 4. Kliknutím na Manage Device budete přesměrováni přímo na konfigurační rozhraní GWN7605LR nebo zadejte ručně zobrazenou IP adresu do prohlížeče.
- 5. Pro přihlášení zadejte uživatelské jméno a heslo. (Výchozí uživatelské jméno administrátora je "admin" a výchozí náhodné heslo lze najít na štítku na GWN7605LR).

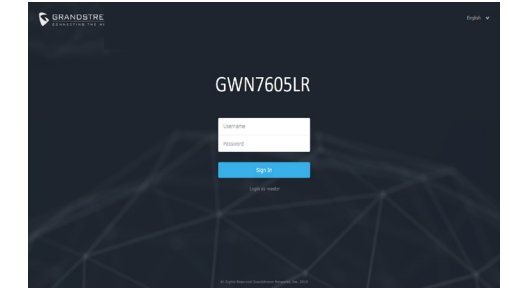

#### **Poznámka:**

● Ujistěte se, že GWN7605LR již není spárován s jiným přístupovým bodem GWN76xx jako slave, GWN7000 Router Series nebo GWN.Cloud, jinak nelze přistupovat k konfiguračnímu rozhraní

- Pokud je GWN7605LR již spárován, nezapomeňte sparování nejprve zrušit nebo provést reset do továrního nastavení.
- Je povinností zákazníka zajistit dodržování místních předpisů pro kmitočtová pásma, vysílací výkon a další.

● Chcete-li spravovat GWN7605LR v cloudu, podívejte se p[rosím na](https://www.gwn.cloud)  http[s://www.gw](https://www.gwn.cloud)n.cloud.

● Informace o správě GWN7605LR přes on-premise controller, podívejte se prosím na http://www.grandstream.com/products/networking-solutions/ wi-fi-management/product/gwn-manager

Podrobnější informace naleznete v online dokumentech a FAQ: http:// www.grandstream.com/our-products